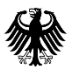

**Federal Agency for** Cartography and Geodesy

# Practical Exercise BKG Ntrip Client (BNC)

Axel Rülke

Nordic Geodetic Commission Summer School 2016, Båstad, Sweden

#### BNC at a glance

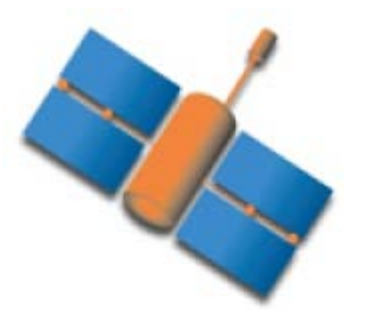

- BKG supported the development of the Ntrip standard as an open industry standard for streaming GNSS data over the internet
- Development of BNC started in 2005 as a multi-stream NtripClient , that allows pulling of hundred data streams simultaneously
- Decoding RTCM observation streams and conversion into RINEX files for near real time applications is a by product of this development
- If In 2010 the development of a PPP client starts, which was completely renewed in 2014.
- 2012 support of Galileo, QZSS and Beidou was added

#### BNC at a glance

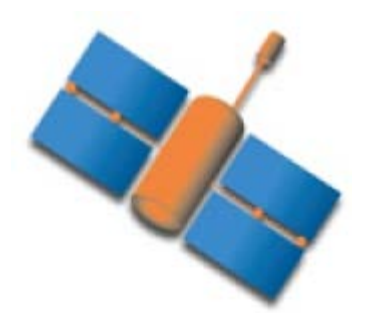

- 130,000 lines of C++ code
- GNU Public License, open source code
- Available for Linux, Windows, MacOS
- Used in productive as well as experimental environments and as a software example to improve the understanding of basic real time GNSS principles
- Latest Release: 2.12.2

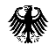

#### BNC installation Download: https://igs.bkg.bund.de/ntrip/download

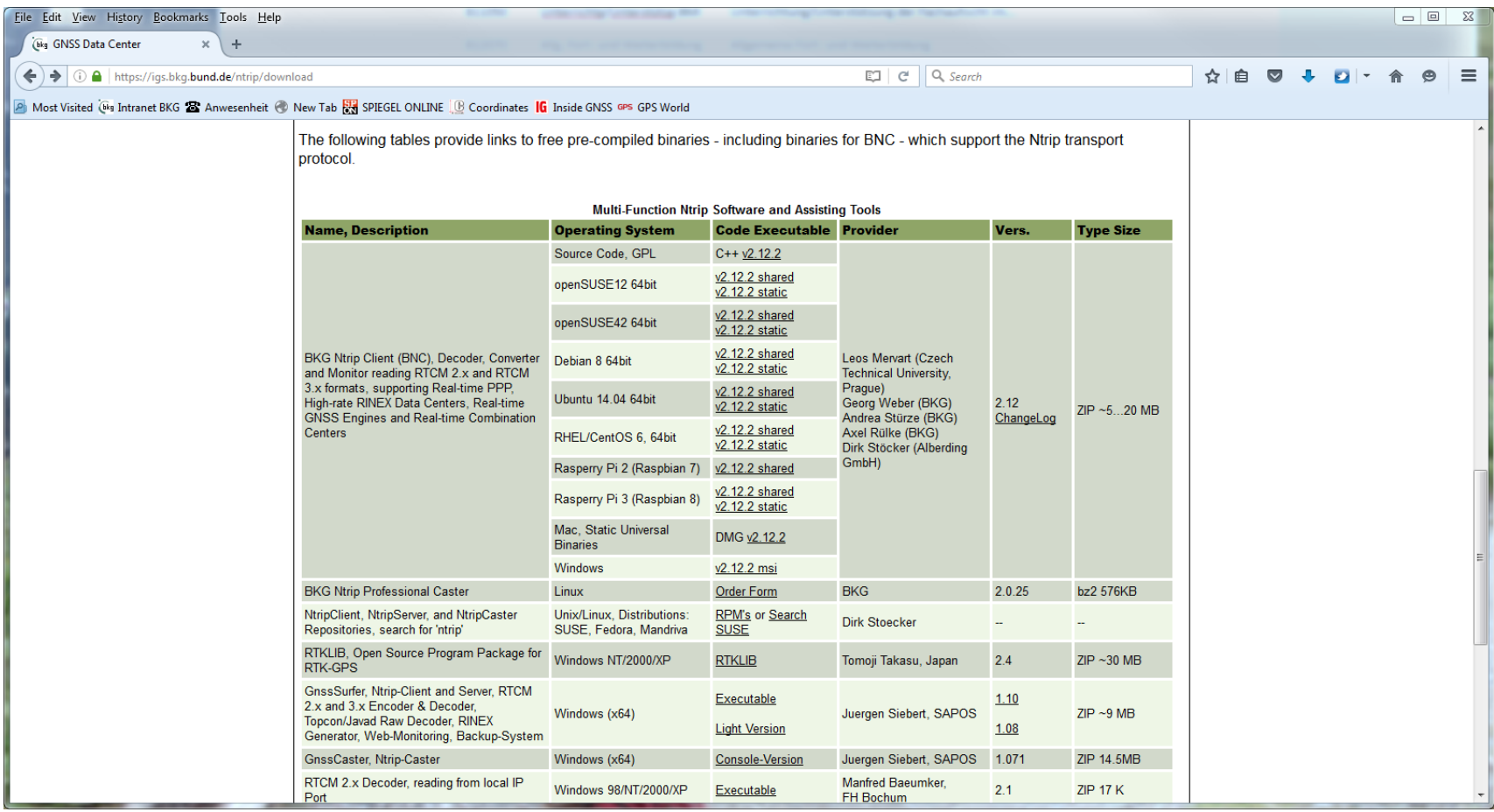

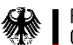

#### Where is BNC on Windows?

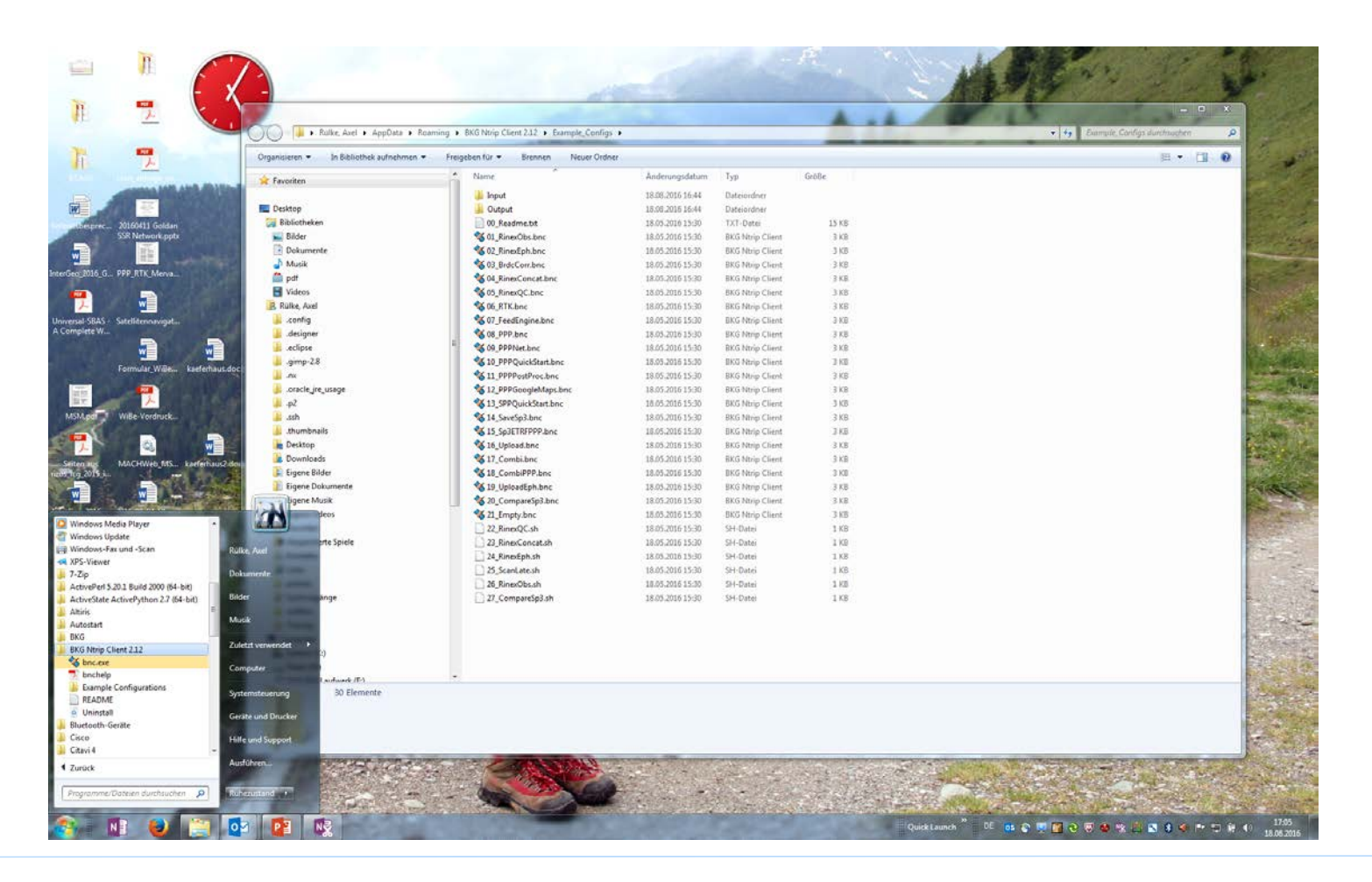

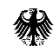

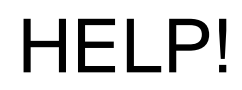

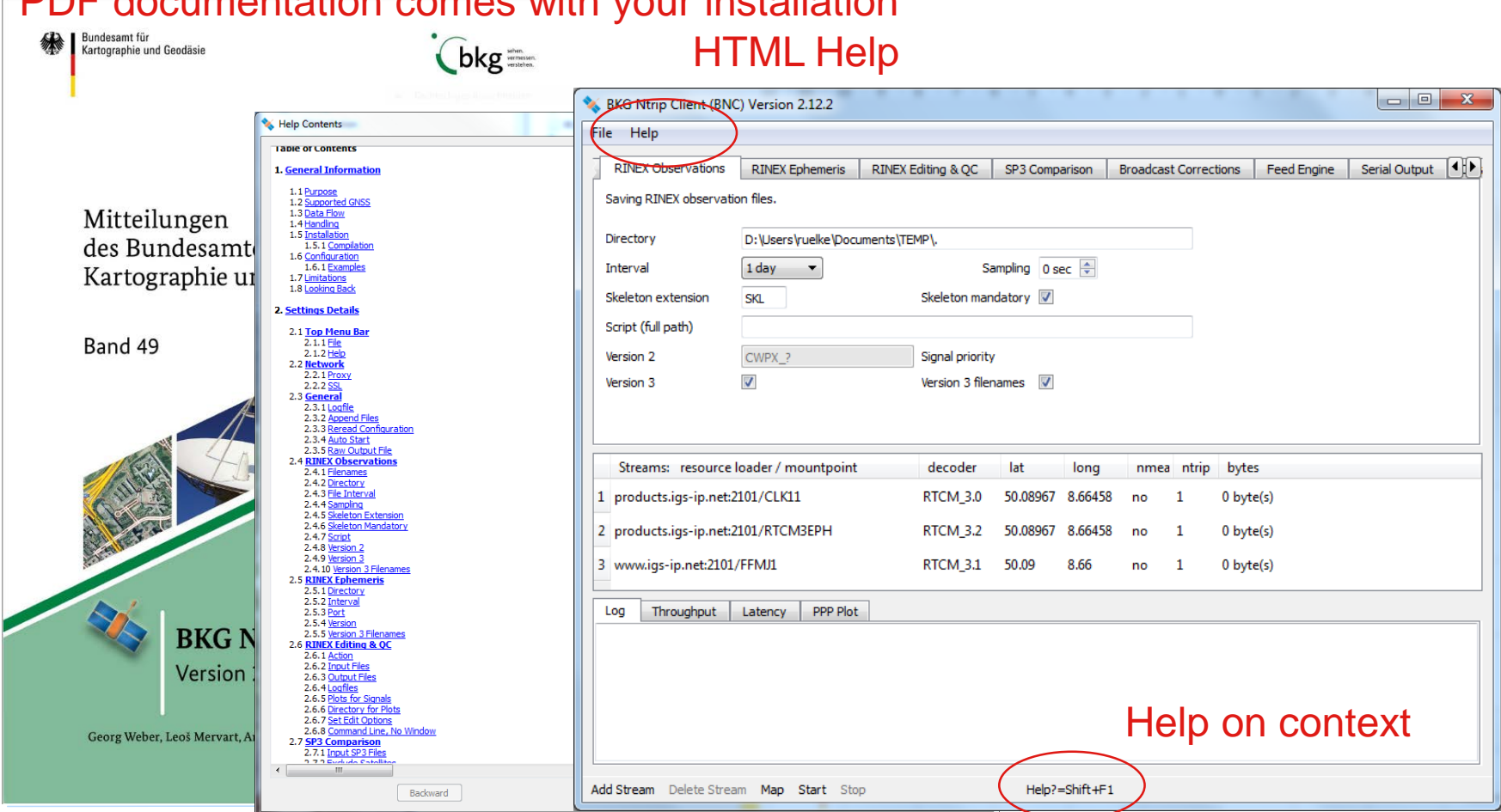

#### PDF documentation comes with your installation

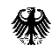

#### Exercises BNC

- 1. Data streams
- 2. RINEX conversion from rt streams (Obs/Nav
- 3. Precise Point Positioning
- 4. RINEX QC and editing (optional)

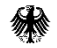

#### Data streams

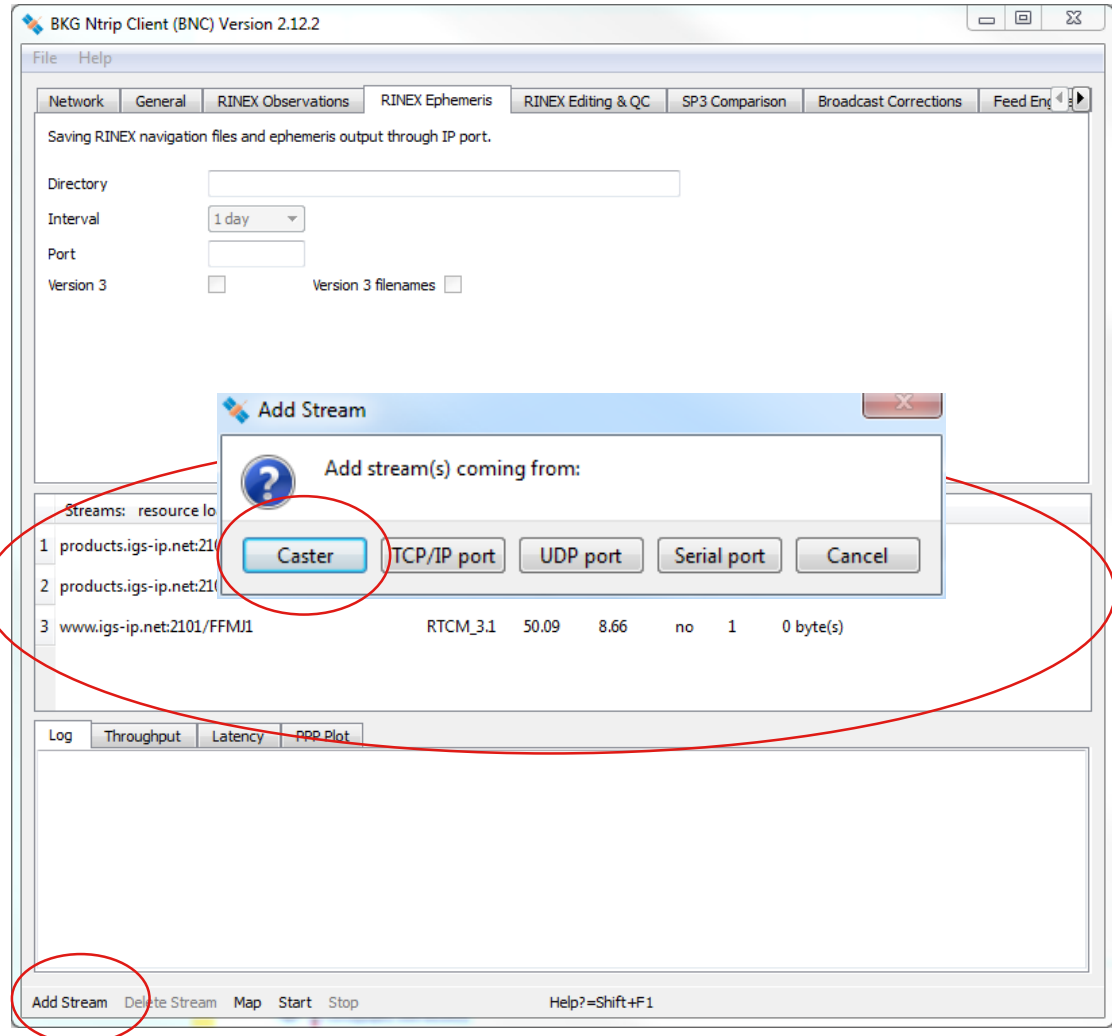

#### Data streams

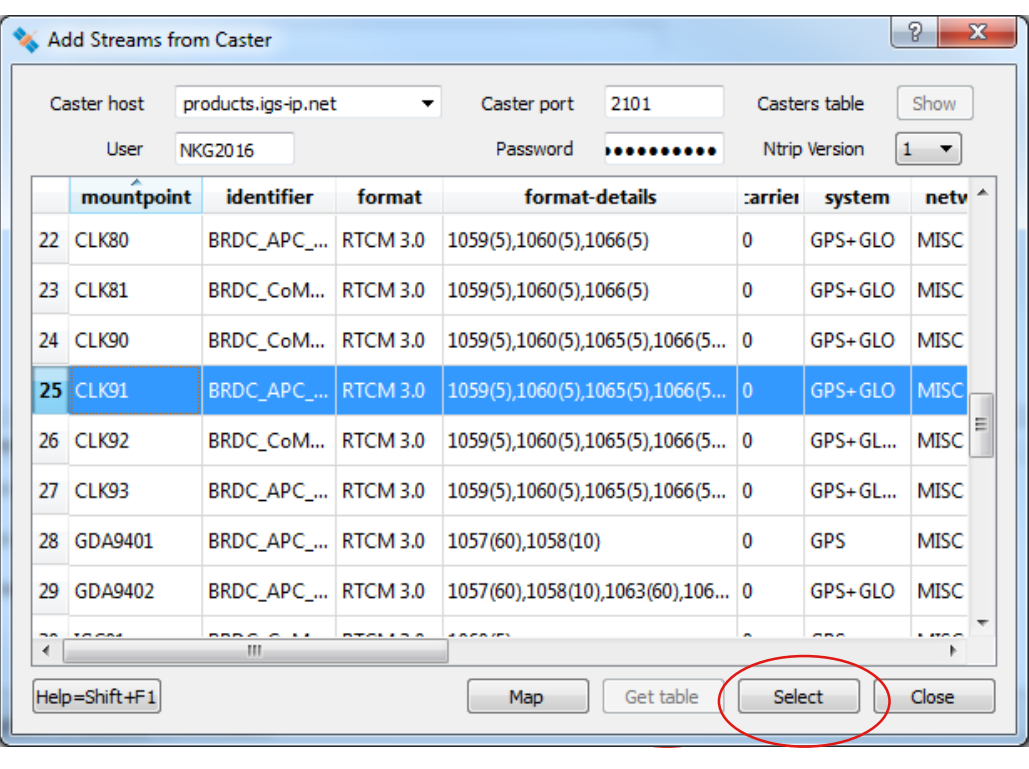

#### **Select Caster**

Observations: igs-ip.net

Correction data streams, Ephemerides: products.igs-ip.net

User:Passwd NKG2016:SummerSchool

Generic account (very limited data streams for BNC examples only): Example:Config

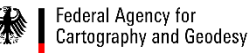

### Conversion RTCM to RINEX **Observations**

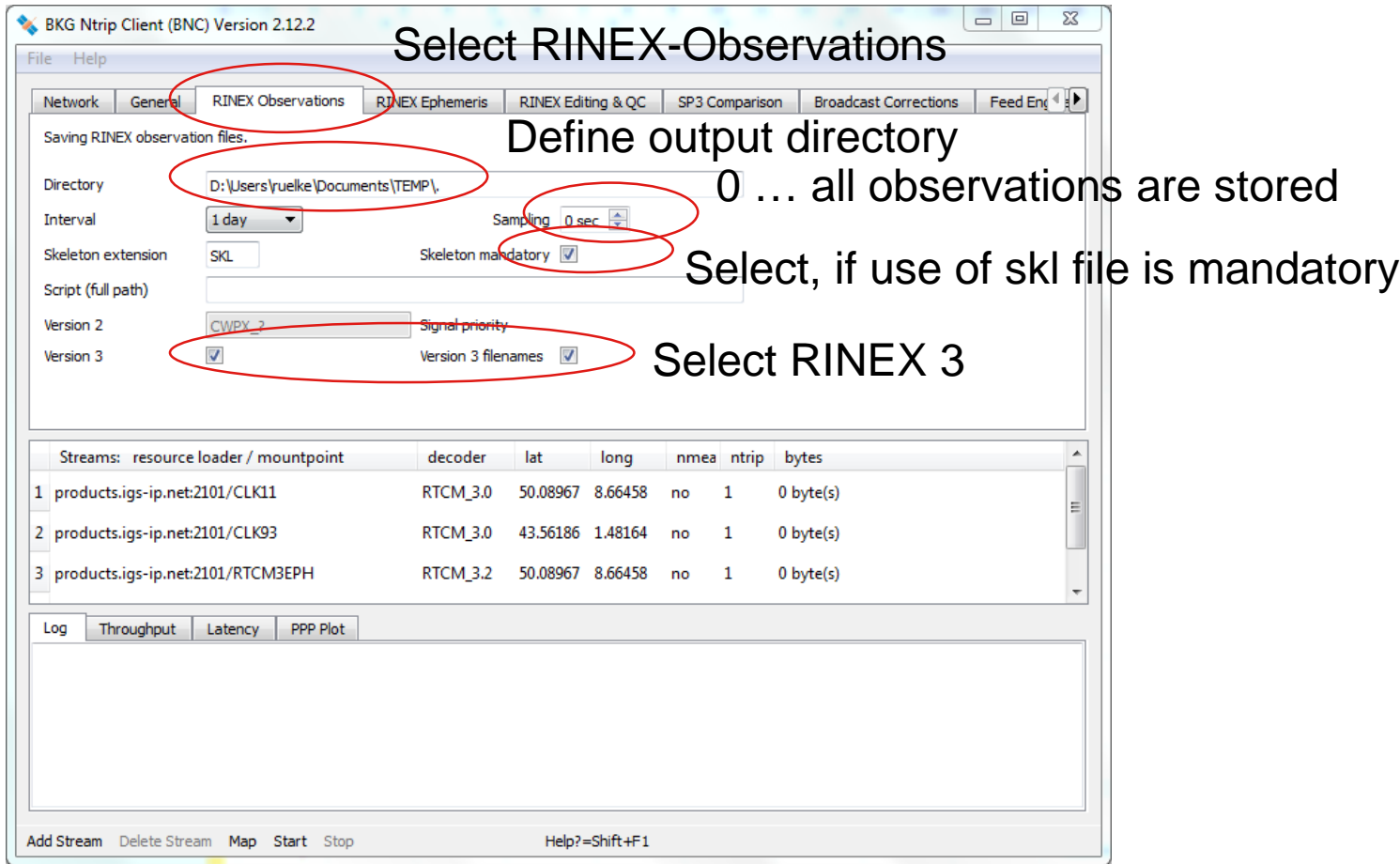

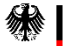

## Conversion RTCM to RINEX **Observations**

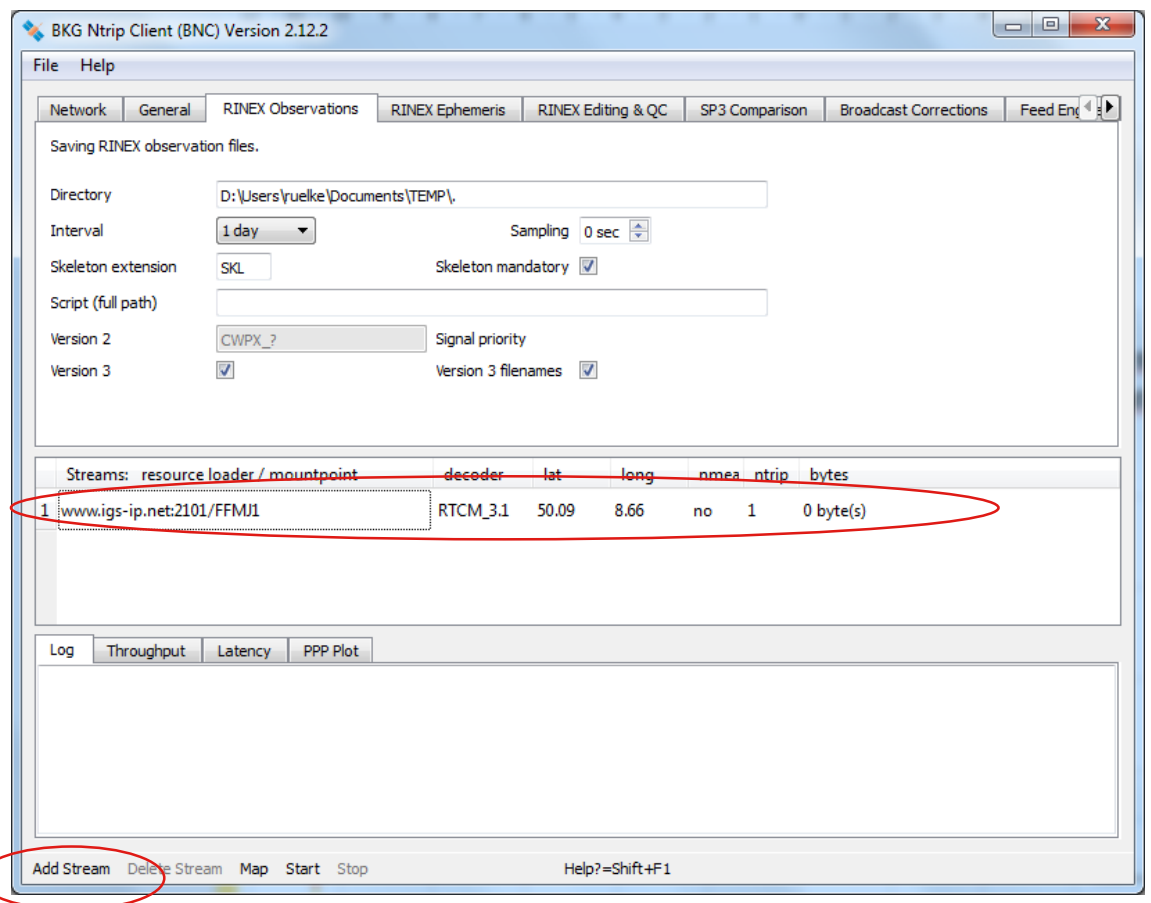

Select data stream from a observation caster by (Add Stream)

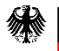

## Conversion RTCM to RINEX **Observations**

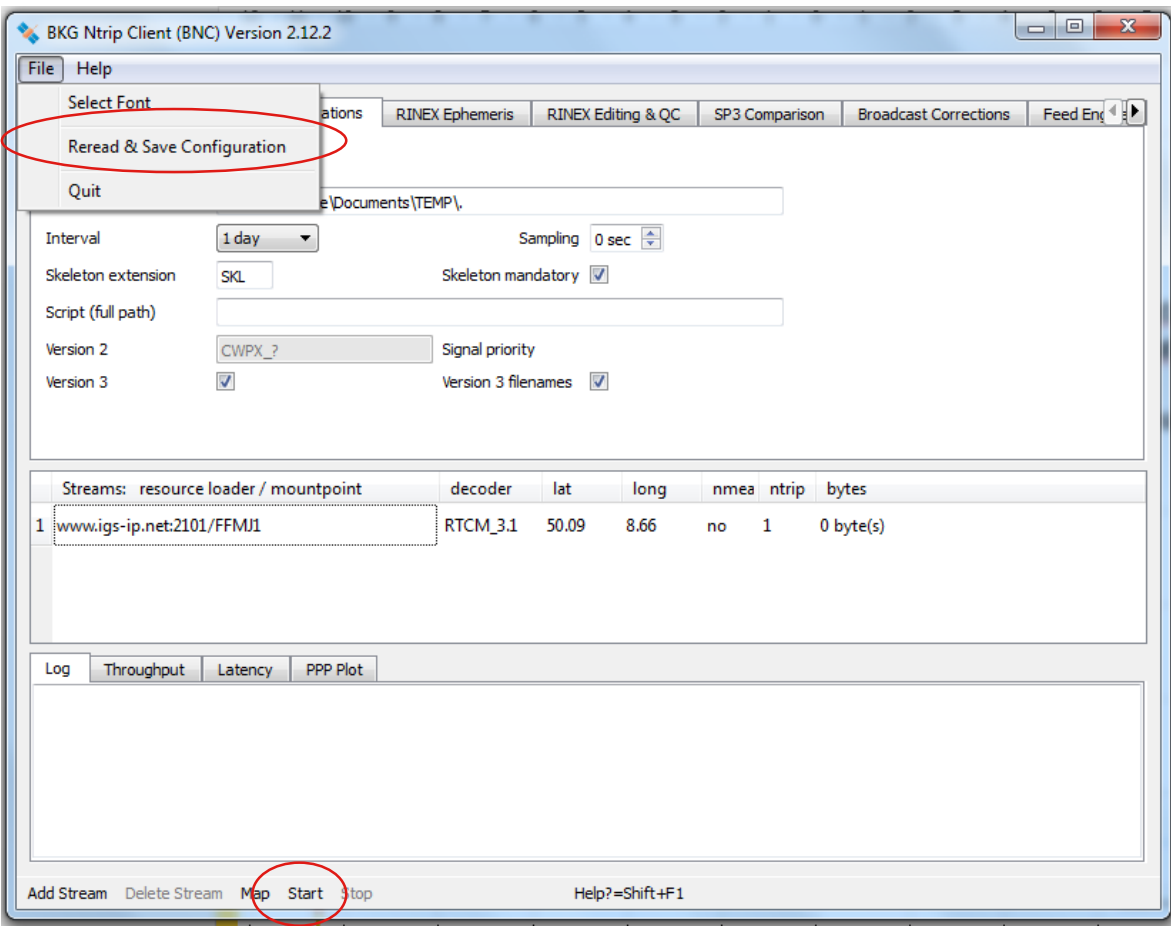

1. Reread & Save **Configuration** 

2. Start

3. Watch Bytes in Stream Canvas

4. Watch RINEX files

## Conversion RTCM to RINEX Navigation Messages

Configure conversion of navigation messages

Stop processing

Use RTCM3EPH stream from products.igs-ip.net

Start again

 $\rightarrow$  If you have not deselected RINEX observation conversion, both file types should be created

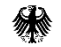

# Precise Point Positioning PPP(1)

Coordinate file and ANTEX file comes with Example configurations

C:\Users\ruelke\AppData\Roaming\BKG Ntrip Client 2.12\Example\_Configs\Input\APRIORI.CRD

C:\Users\ruelke\AppData\Roaming\BKG Ntrip Client 2.12\Example\_Configs\Input\igs08.atx

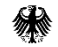

# Precise Point Positioning PPP(1)

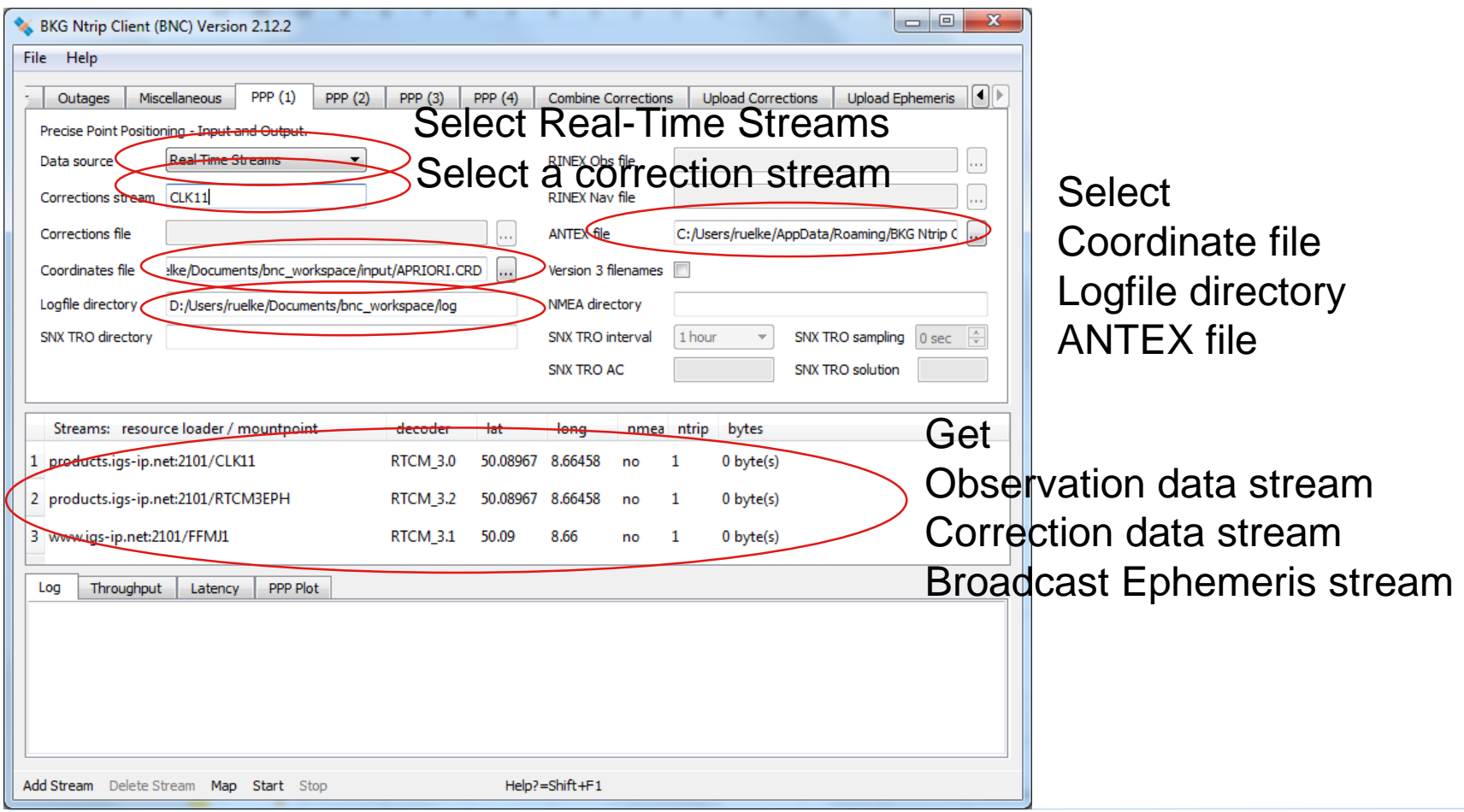

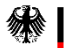

# Precise Point Positioning PPP(2)

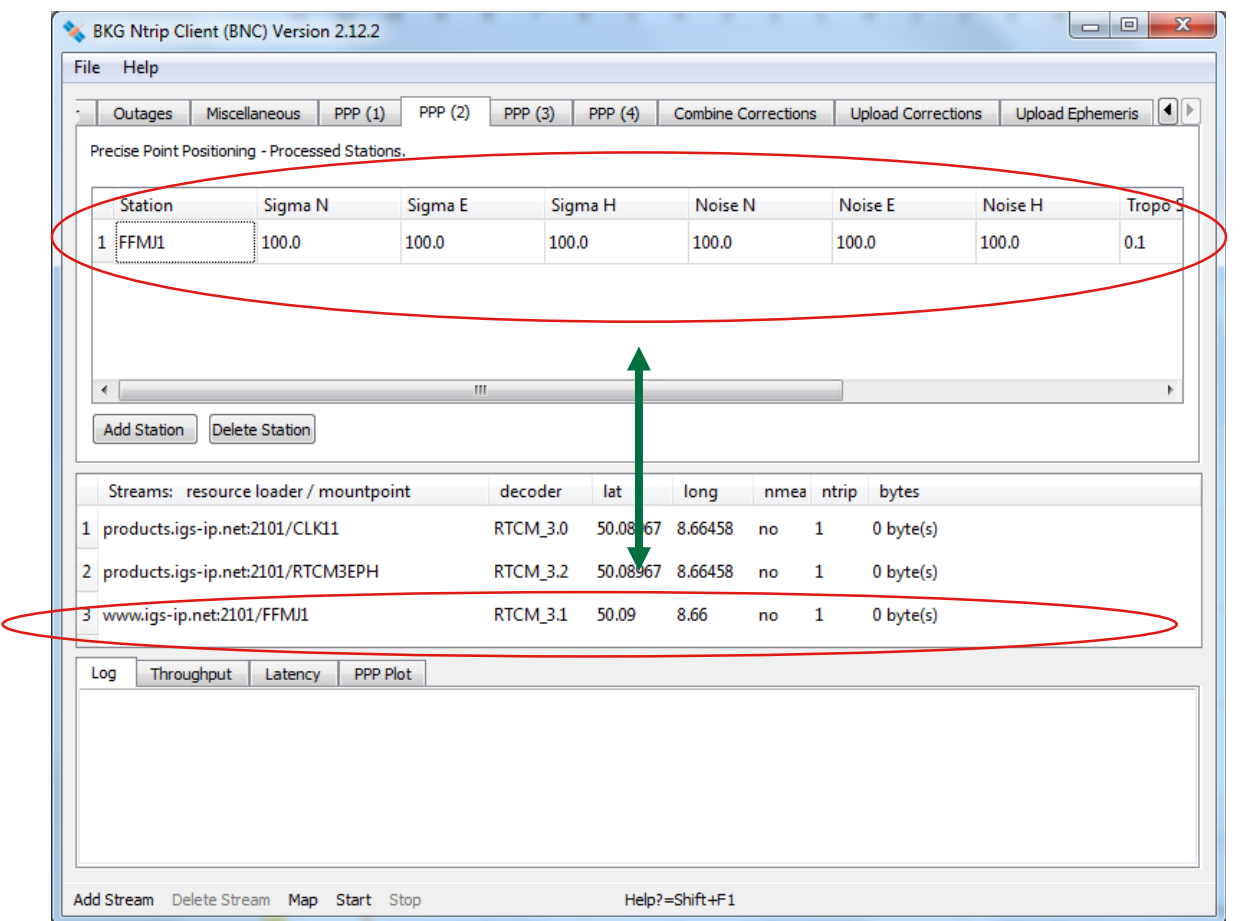

Define the station to be Processed (according to Observation data streams) Sigma and Noise: 100m Tropo Sigma: 0.1 Tropo Noise: 3e-6 NMEA port: 0

You can process more than one station at the same Time.

# Precise Point Positioning PPP(3)

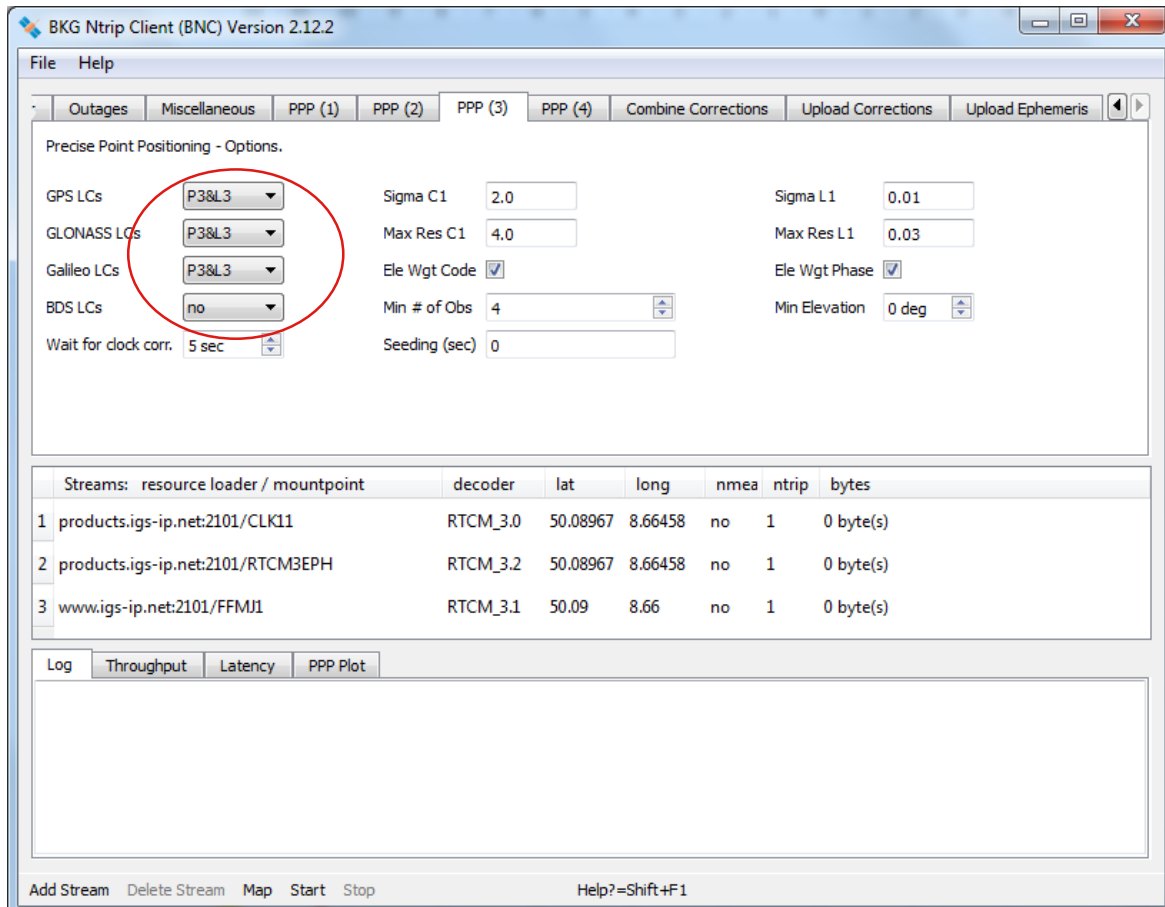

Select signals to be processed

Wait for clock corr: try 5s Sigma C1: 2.0 Max Res C1: 4.9 Ele Wgt Code: Yes Min # of Obs: 4 Sampling: 0

Sigma L1: 0.01 Max Res L1: 0.03 Min Elevation: 0 deg.

# Precise Point Positioning  $PPP(4)$

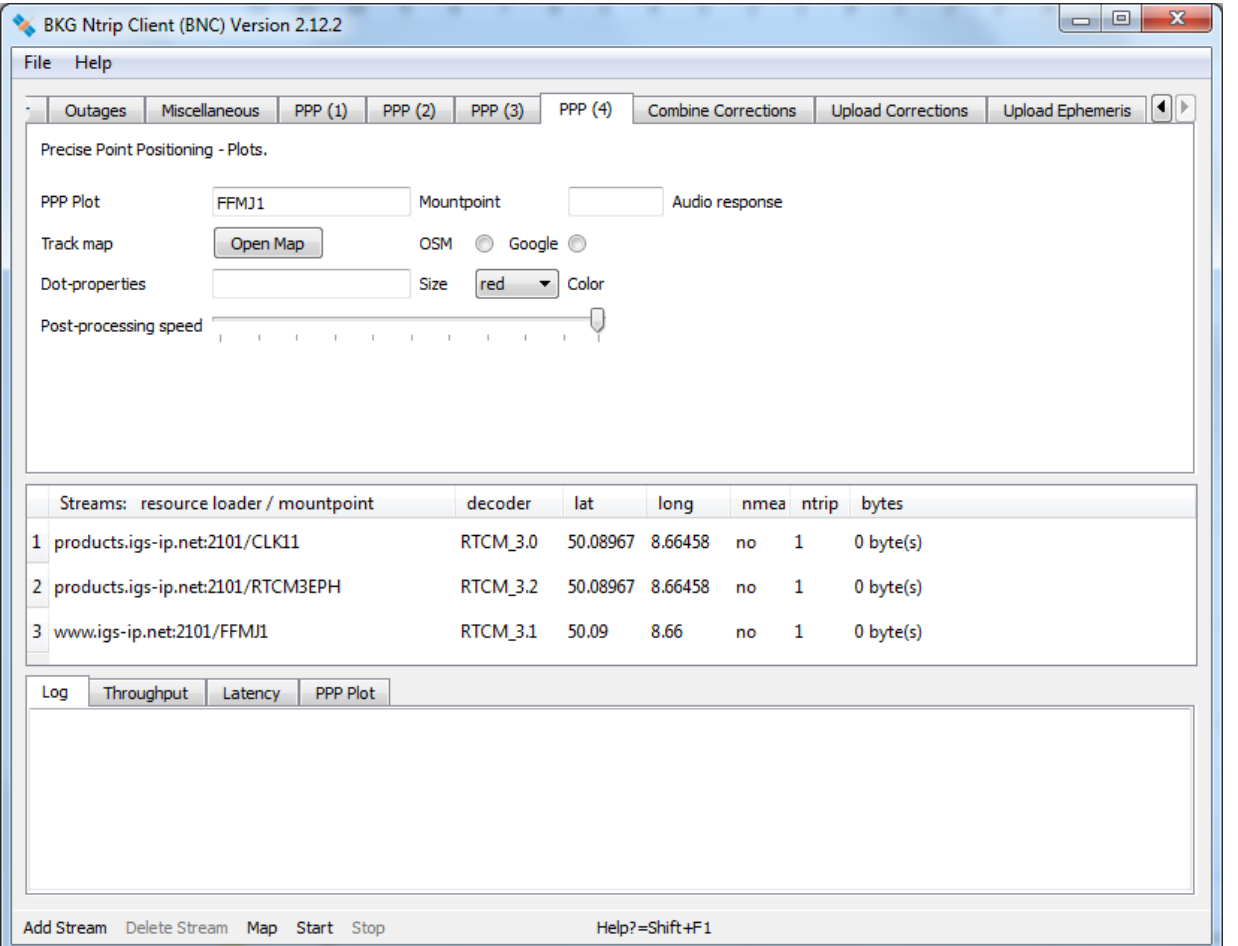

#### Select options for plotting

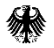

## Precise Point Positioning Run PPP

1. Save & Reread configuration

2. Start

Play around with different options, e.g.

- **Different stations**
- **Different correction data streams**
- Different processing options (e.g. different GNSS, different Kalman filter parameters) → for Galileo pròcĕssing use CNES data stream CLK93

**Checkout** 

- Conversion Time
- **E** Latency
- Log files

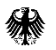

### QC RINEX files

- 1. Get RINEX file from IGS database e.g. igs.bkg.bund.de
- 2. Run QC on your own

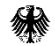

### **Summary**

If you like BNC

- Use it
- Check out example configurations coming with your installation
- Read manual
- **Report bugs and improvements**
- **Extend the software for your own purposes**
- Ask for caster acess at BKG or elswhere

#### Thank you very much for your attention!

## Thank you for your kind attention!

#### Contact:

Federal Agency for Cartography and Geodesy Section xxx Richard-Strauss-Allee 11 60598 Frankfurt, Germany

contact person Michael Mustermann vorname.name@bkg.bund.de www.bkg.bund.de Tel. +49 (0) 69 6333-xxx

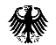